## 辽宁大学 2024 年研究生复试心理测试须知 考生你好!

请你根据下面的指导进行操作,并根据你的实际情况作答。

注意:一是测试的过程中千万不要退出,例如:接打电话、回复 微信、短信等,否则需要重新测试;二是要保证手机电量、网络流量 充足。

1. 打开微信"扫一扫",扫描如下二维码进入登录页面。

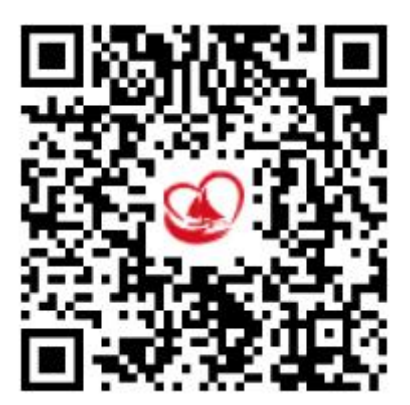

2.在登录页面输入"考生报名号",密码为"考生编号"。登录方式默 认为学生。

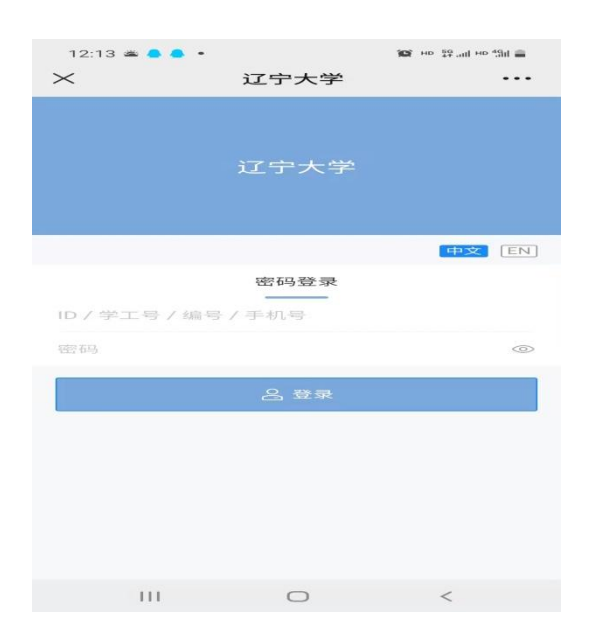

3.登录后,首先核对本人姓名是否正确。核对无误后,认真阅读指导 语后点击"我知道了,进入测评",进入测量表页面。

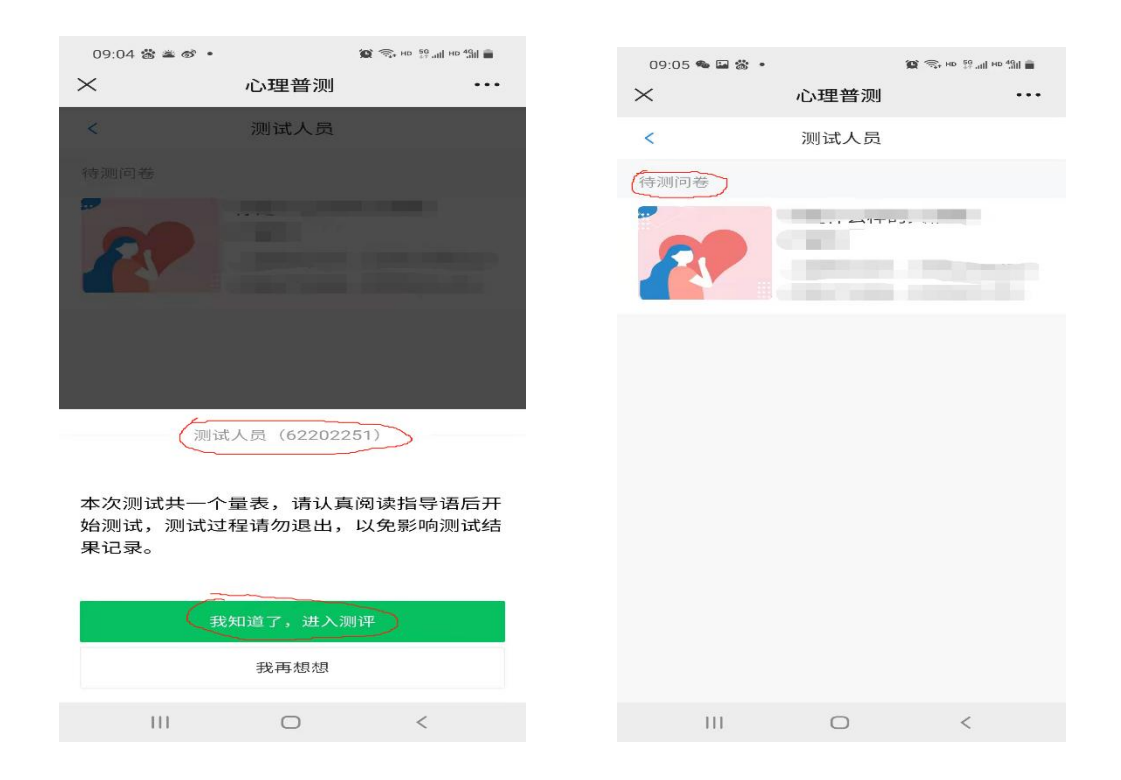

## 4.开始作答,完成量表后,点击"确定",进行提交。

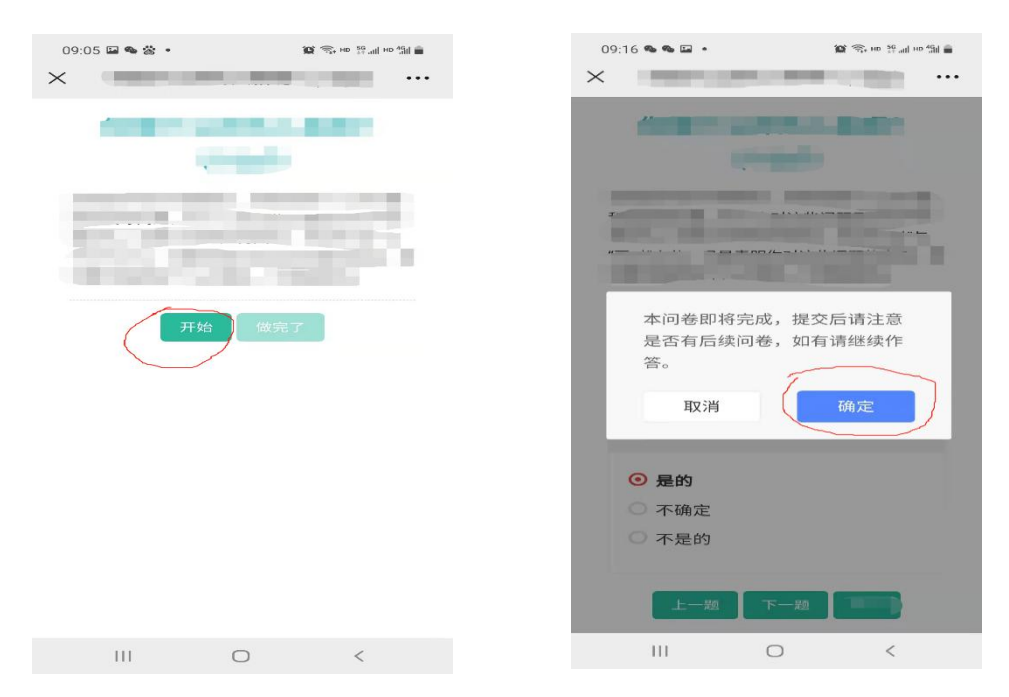

5.点击"确定"后退出,完成本次测试。

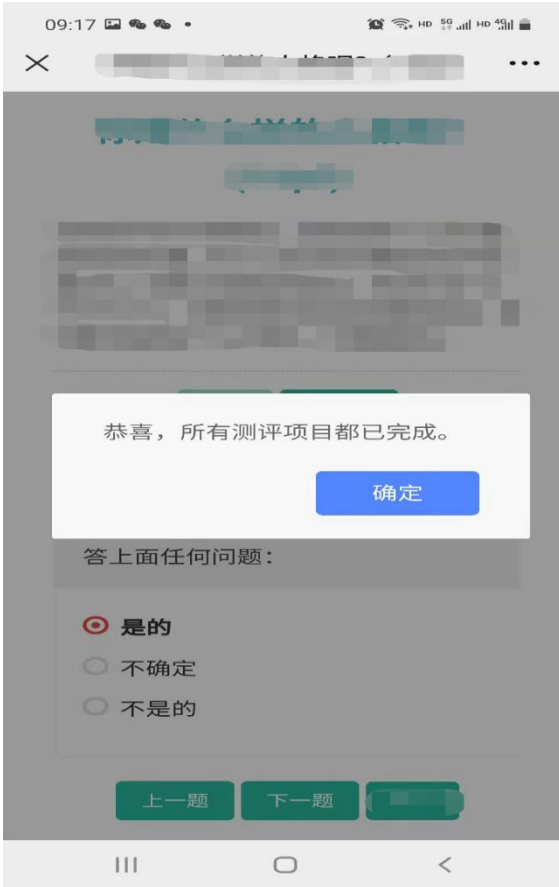